# **MUS 6: Electronic Music**

Section Lecture 3

*Wednesday, October 21, 2020* 

# **Lecture Outline**

- **1. Announcements**
- **2. General Information**
- **3. Music Intervals**
- **4. Homework 1 (Ableton Live Basics)**

#### **Announcements**

**● Homework Assignment #1 is DUE by Friday, Oct 23 at 11:59 pm**

## **General Information: Student Question**

- When I play the low E string on a guitar, I also hear a B note. Does the presence of the B note have something to do with the Fourier series?
	- Yes, it does! The B note you hear (246 Hz) is the 3rd harmonic of the fundamental frequency (82 Hz) of the low E string. That is, **3 x 82 Hz = 246 Hz**.
	- From physics, we know that a guitar string vibration can be described using a Fourier series. For the low E string, the Fourier series is the sum of all appropriately weighted harmonics of the sine wave vibrating at 82 Hz. The B note at 246 Hz is the third member of this series.
	- Let's use the spectrum analyzer in Ableton to visualize this...

# **Music Intervals**

# **Music Intervals: Definition**

- A music interval is **the difference in pitch between two musical tones**
- Pitch is a person's *subjective perception* of frequency. In this lecture, we'll consider pitch and frequency to be synonymous. However, in certain contexts, a person may perceive a different frequency from what is actually played. For example, a person could perceive two frequencies played at 1000 Hz and 1200 Hz as having a fundamental frequency of 200 Hz.

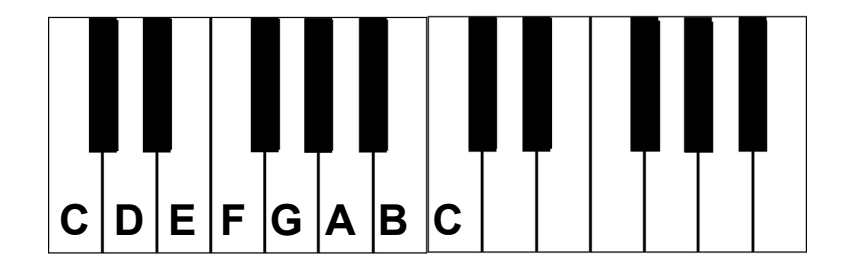

## **Music Intervals: Roughness**

- **● Audio Samples:** [https://chadmckell.com/intervals](https://chadmckell.com/intervals.html)
- Some intervals sound more **rough** (unstable) than others. Roughness is caused by our ear's inability to distinguish between multiple tones.
- Several partials of the minor second interval played using two **sawtooth waves** lie close to each other (see plot). This can cause roughness.

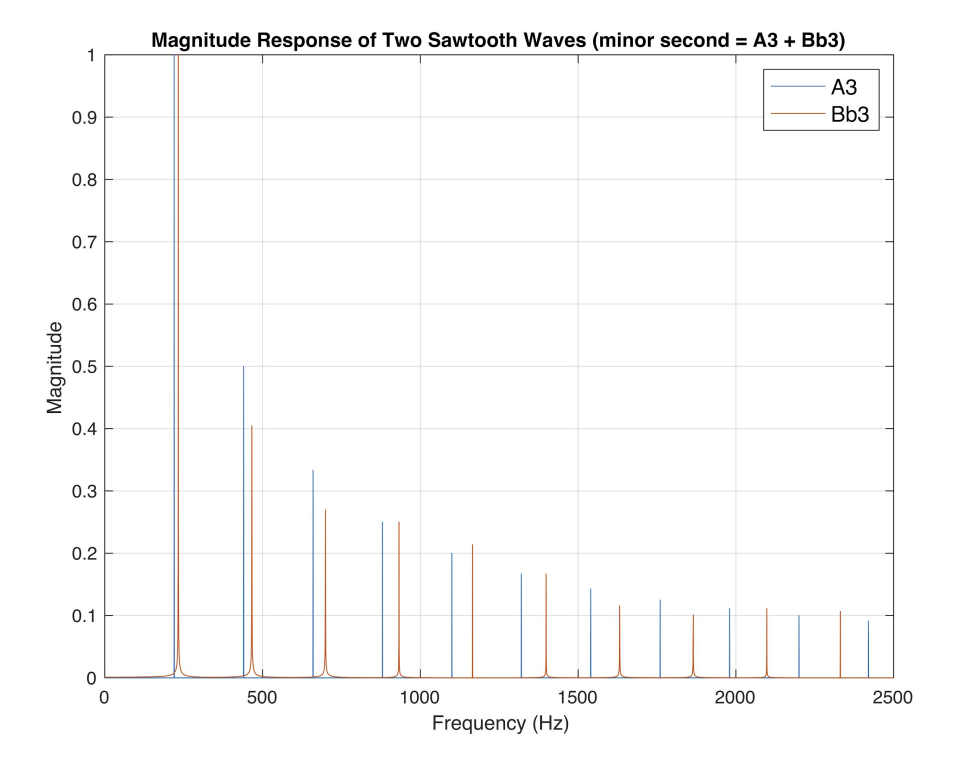

#### **Music Intervals: Roughness**

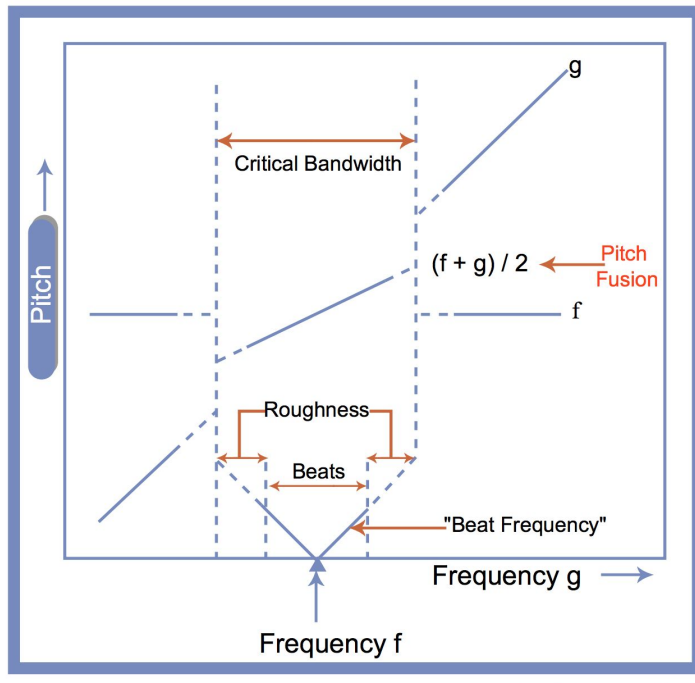

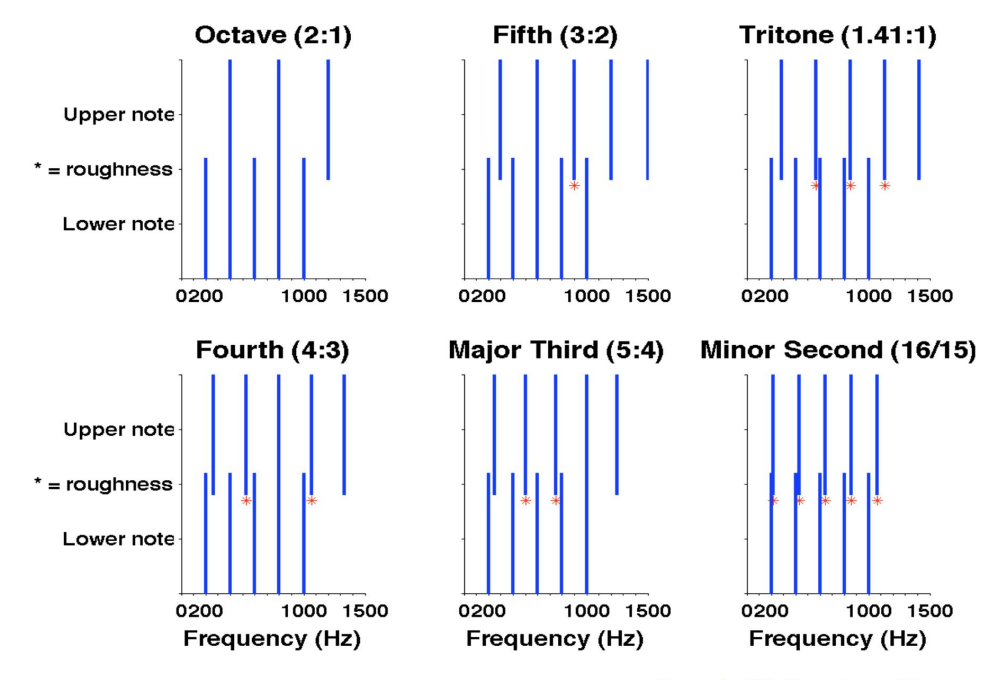

Figure by MIT OpenCourseWare.

Figure by MIT OpenCourseWare.

## **Music Intervals: Consonance vs. dissonance**

● **Consonant (stable)** intervals sound **less rough** while **dissonant (unstable)** intervals sound **more rough**. The table below shows some consonant intervals associated with "harmonic" instruments (e.g. Western classical).

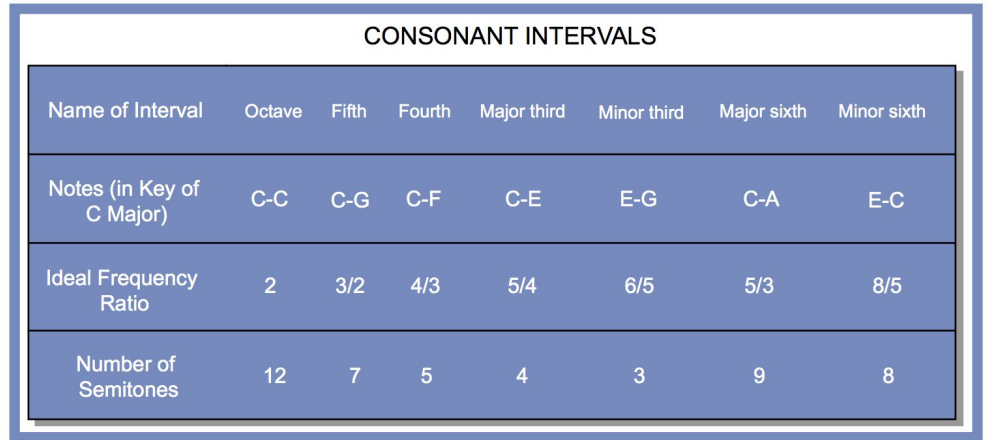

Figure by MIT OpenCourseWare.

#### **Music Intervals: Dissonance graph**

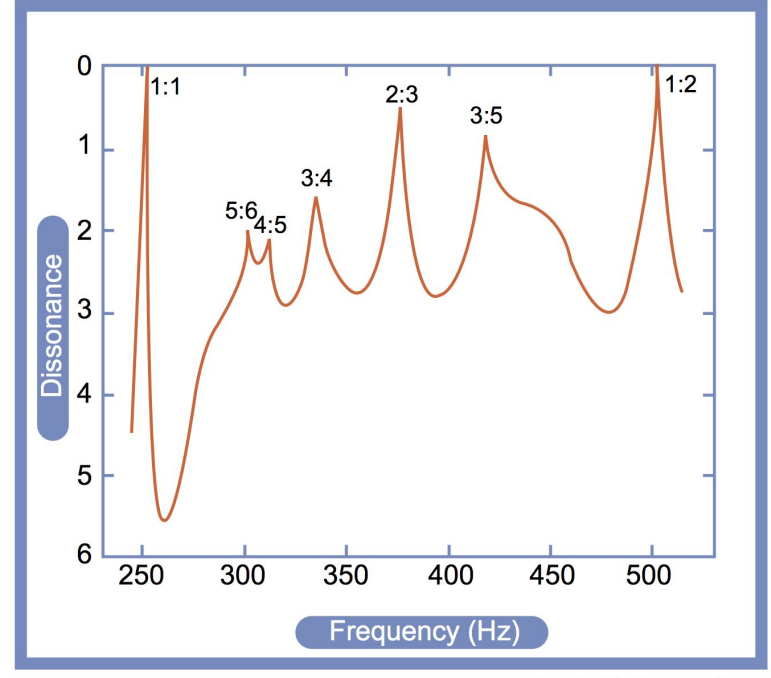

Figure by MIT OpenCourseWare.

# **Homework 1 (Ableton Live Basics)**

## **Homework 1: Lecture schedule**

- **● Previous lectures:**
	- Drum patterns
	- MIDI data
	- Audio samples
	- Favorites bar
	- Automation
- **● Today:**
	- Canvas submission guidelines (assignment + discussion)

# **Homework 1: Canvas Submission**

- Submit your assignment in two places on Canvas:
	- Under "Assignments"
	- Under "Discussions"
- Include the following in your "Assignment" submission
	- Your audio file (it must be **at least one minute** in duration)
	- $\circ$  A short (2-3 sentence) description for each of the 5 bullet points
	- A screenshot for each of the 5 bullet points
	- A link to your Ableton project folder
- Include the following in your "Discussion" submission
	- Your audio file
	- A brief (2-3 sentence) description of your piece

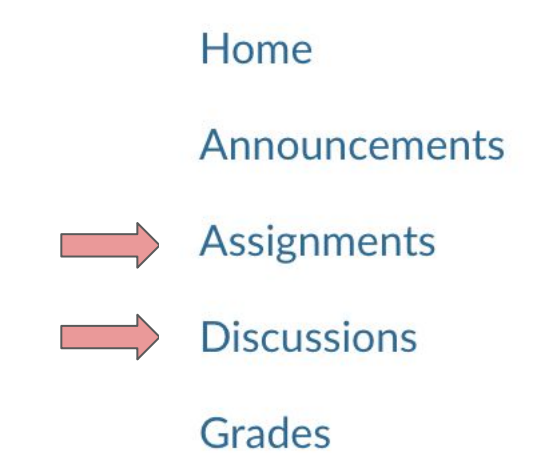

# **Homework 1: How to export your audio**

• Guidelines for exporting your audio from Ableton are posted on OneNote under Playback and Export  $\rightarrow$  Exporting Audio

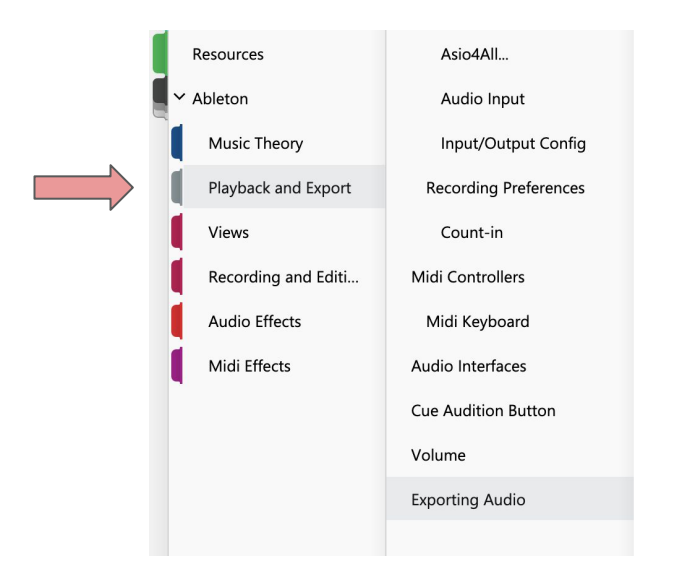

# **Homework 1: How to upload your audio file**

• Upload your audio file using the "File Upload" tab on Canvas.

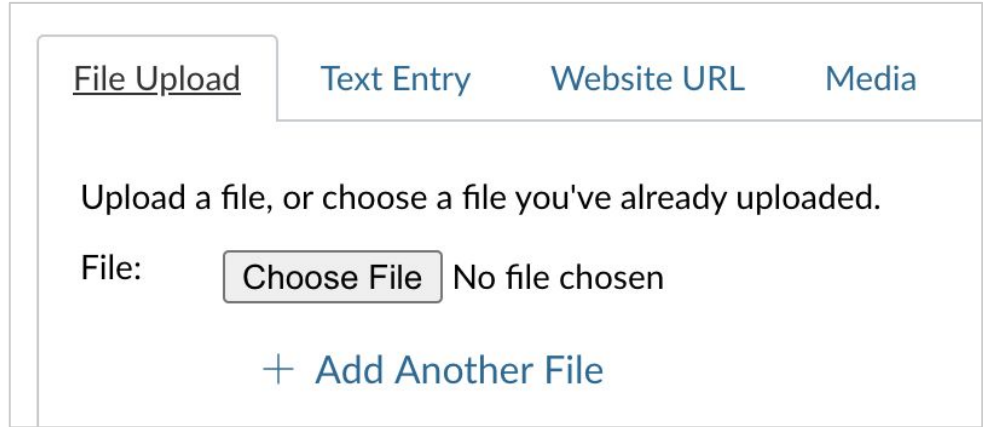

## **Homework 1: How to write the descriptions**

- Add your descriptions in the "Text Entry" tab on Canvas.
- At the bare minimum, you should state what sound or pattern you used for each bulleted item. For example, in bullet point #1 (drum patterns), you could say that you created a waltz drum pattern using the classic 808 drum kit.
- You could also discuss any of the following for each bullet point:
	- Why you chose to use particular sounds or musical patterns
	- What stumbling blocks you ran into and how you overcame them
	- What you like about your piece
	- How you think your piece could be improved
- The description in your "discussion" submission could be a short summary of the descriptions from your "assignment" submission.

## **Homework 1: How to embed an image**

● First, click the "Embed Image" icon in the "Text Entry" tab on Canvas.

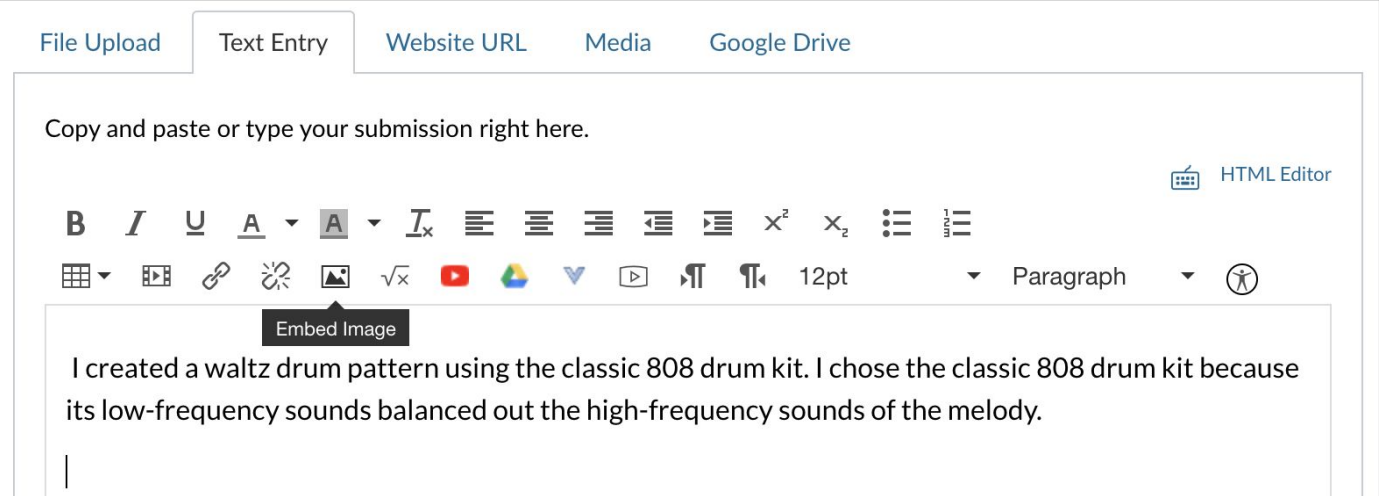

## **Homework 1: How to embed an image**

● Upload your screenshot to the "Canvas" tab. Then, click "Update".

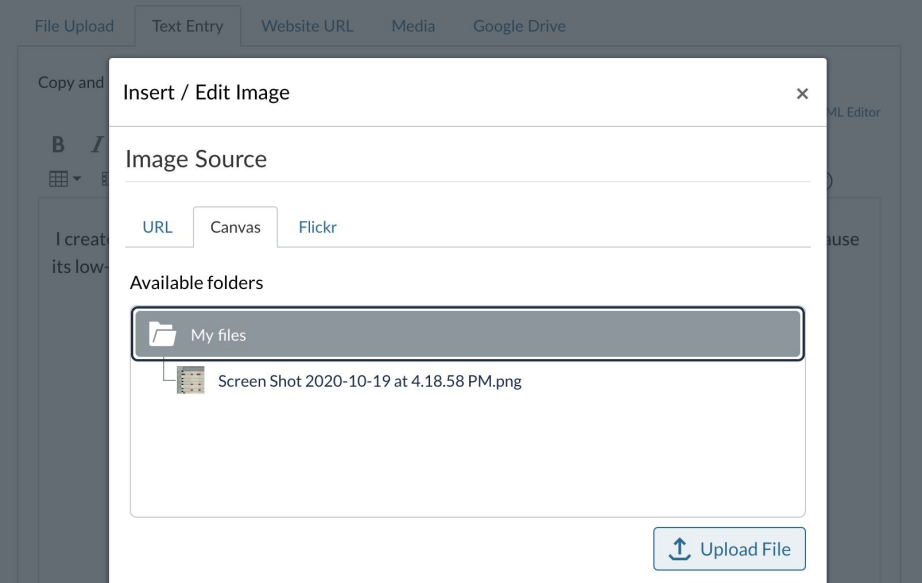

## **Homework 1: How to embed an image**

• Your image should now appear in the text box with your descriptions.

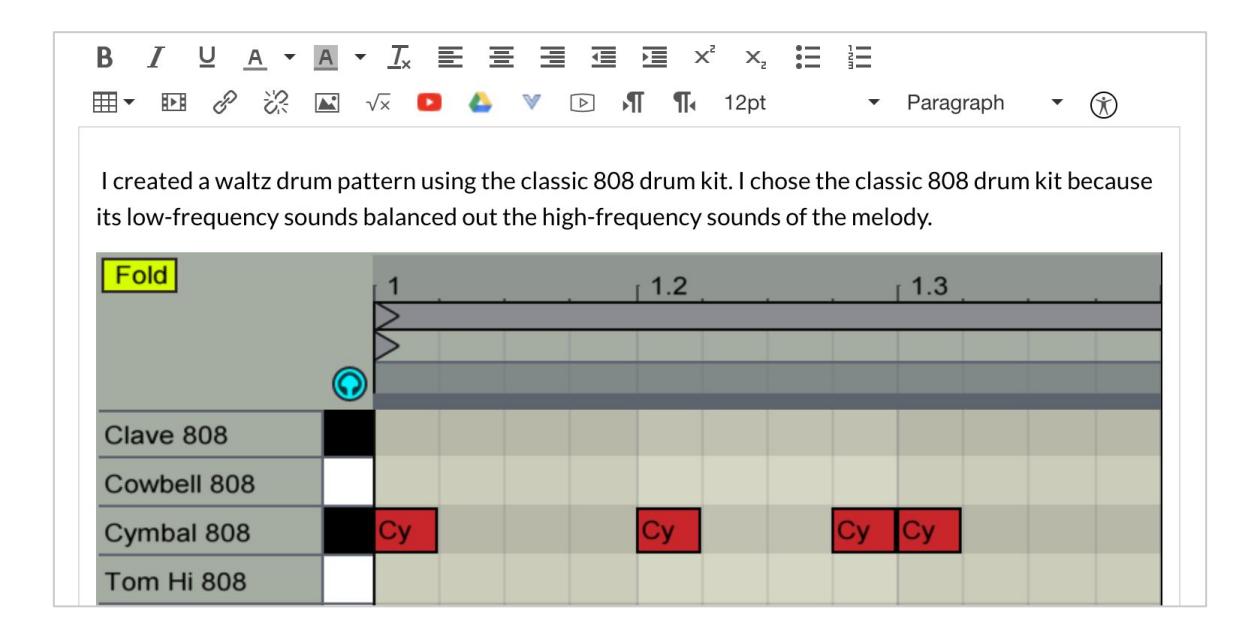

## **Homework 1: How to share your Ableton project**

- Add your Ableton project folder to Google Drive
- Share your folder with your TA (my email is cmckell@ucsd.edu)

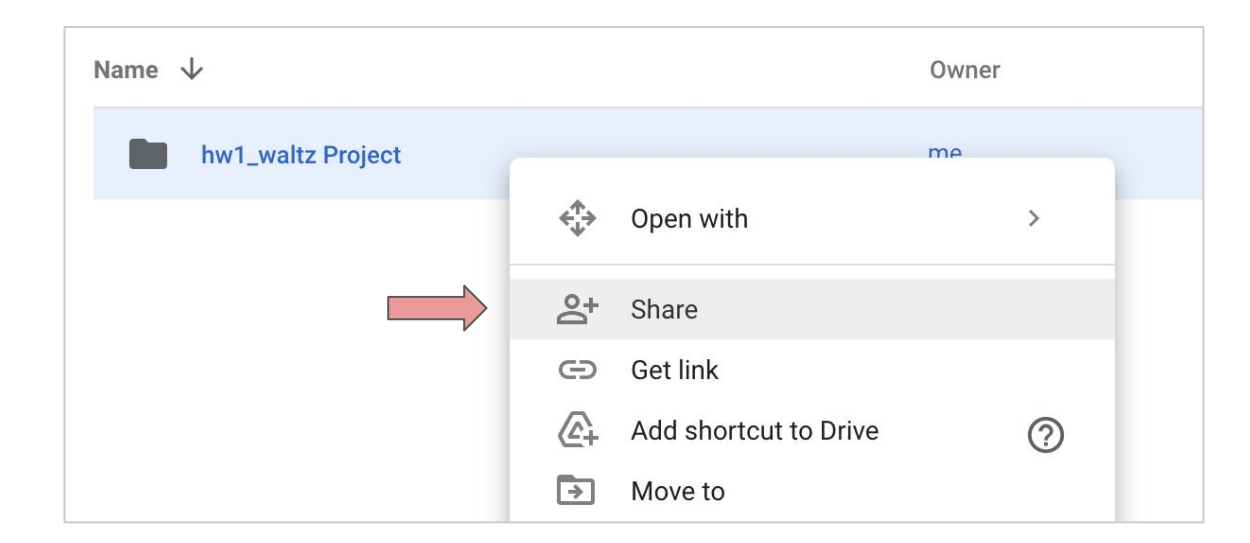

# **Homework 1: How to share your Ableton project**

• Copy the URL for your Ableton project folder, then paste the URL in the text entry box (the same box you used for your descriptions and screenshots)

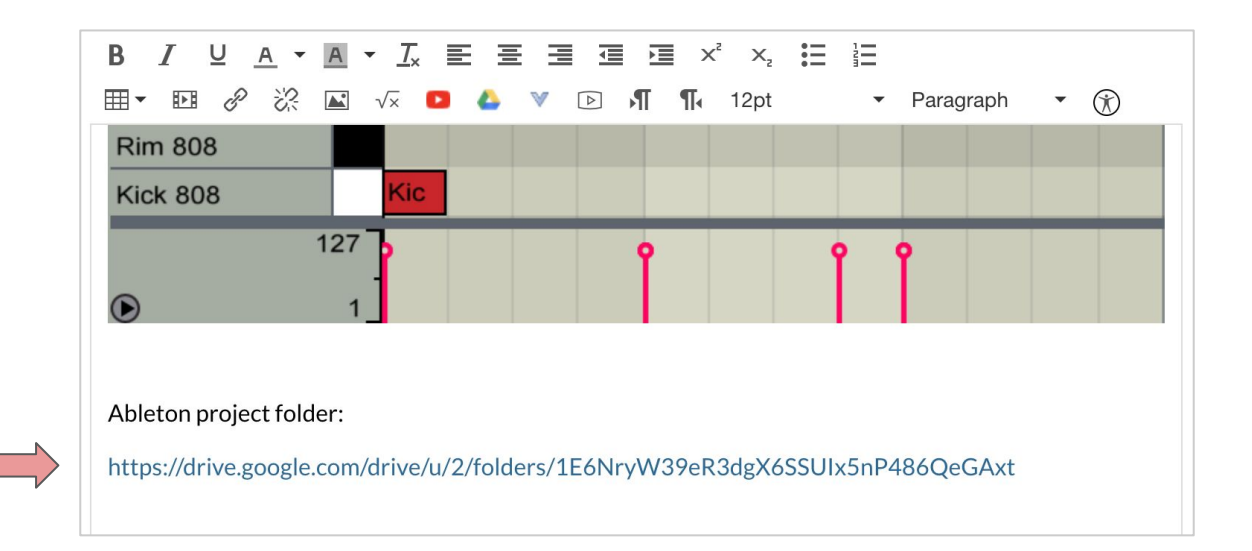

# **Questions**